#### Prezentare

Dell Display Manager este o aplicație pentru Microsoft Windows, folosită pentru a gestiona un monitor sau un grup de monitoare. Permite reglarea manuală a imaginii afișate, alocarea de setări automată, gestionarea energiei, organizarea ferestrelor, rotirea imaginii și alte funcții pe anumite monitoare Dell. După instalare, Dell Display Manager se execută la fiecare pornire a sistemului și își plasează pictograma în bara de notificări. Ținând mouse-ul deasupra pictogramei din tava de notificări, se pot obține informații despre monitoarele conectate la sistem.

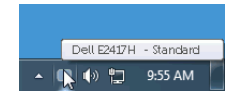

#### Utilizarea casetei de dialog Setări rapide

Faceți clic pe pictograma din bara de notificare a Dell Display Manager pentru a deschide caseta de dialog Setări rapide. Când la computer sunt conectate mai multe monitoare Dell acceptate, puteți să selectați un anumit monitor țintă folosind meniul. Caseta de dialog **Setări rapide** vă permite să reglați cu ușurință luminozitatea, contraștul, rezoluția, aspectul ferestrei etc. De asemenea, permite comutarea automată între modurile presetate sau selectarea manuală a unui mod presetat.

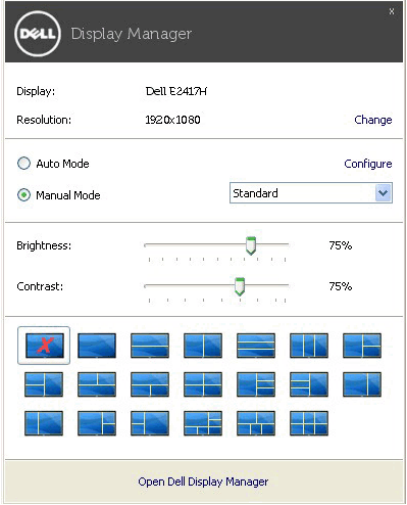

Caseta de dialog Setări rapide oferă acces la interfata complexă Dell Display Manager, folosită pentru reglarea funcțiilor de bază, configurarea modului automat și accesarea altor funcții.

# Setarea funcțiilor de bază

Puteți să selectați manual un mod presetat sau puteți să selectați Auto Mode (Mod automat), care aplică un mod presetat în funcție de aplicația activă. Când funcția Preset Mode (Mod presetat) se modifică, va fi afișat scurt un mesaj cu modul presetat curent. Setările Brightness (Luminozitate) și Contrast pot fi reglate de asemenea manual din fila Basic (De bază).

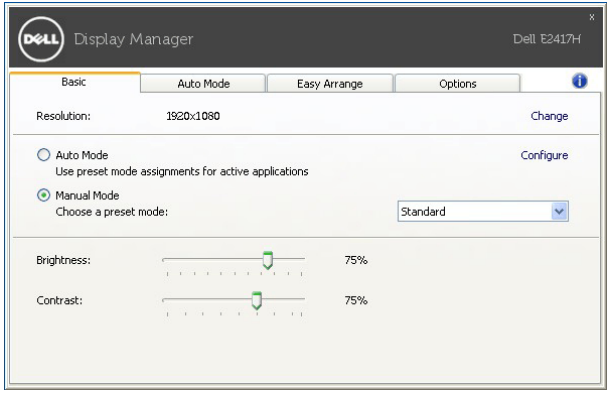

# Atribuirea unor moduri presetate aplicațiilor

Fila Auto Mode (Mod automat) vă permite să asociați un anumit Preset Mode (Mod presetat) cu o anumită aplicație și să îl aplicați automat. Când funcția Auto Mode (Mod automat) este activată, Dell Display Manager comută automat la Preset Mode (Mod presetat) corespunzător când aplicația asociată este activată. Preset Mode (Modul presetat) atribuit unei anumite aplicații poate fi același pe toate monitoarele conectate sau poate fi diferit de la un monitor la altul.

Dell Display Manager este preconfigurat pentru multe aplicații populare. Pentru a adăuga o aplicație nouă la lista de atribuiri, este suficient să glisați aplicația de pe desktop, din meniul Start al Windows sau din alt loc și să o fixați în lista curentă.

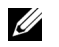

NOTĂ: Nu se acceptă atribuirile de Preset Mode (Mod presetat) pentru loturi de fișiere, script-uri, loadere și fișierele neexecutabile cum sunt arhivele zip sau fișierele comprimate.

Puteți de asemenea să configurați modul presetat Joc astfel încât să fie folosit de fiecare dată când o aplicație Direct3D rulează în modul ecran complet. Pentru a preveni utilizarea modului de către o aplicație, atribuiți-i un alt mod presetat.

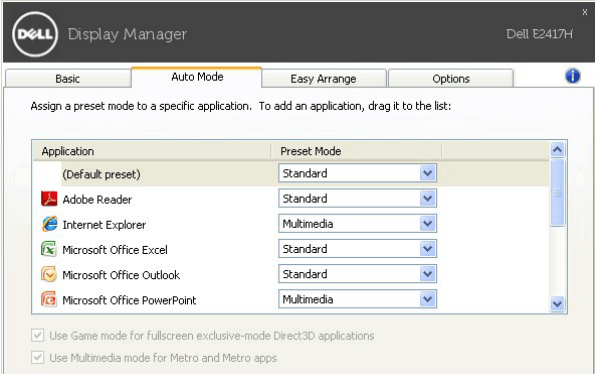

#### Aranjați cu ușurință aspectul ferestrelor pe monitor

La monitoarele Dell acceptate, fila Easy Arrange (Aranjare simplă) vă permite să aranjați cu ușurință ferestrele deschise într-un aspect predefinit glisându-le în zone. Pentru a crea un aspect personalizat, aranjați ferestrele deschise, apoi faceți clic pe Save (Salvare).

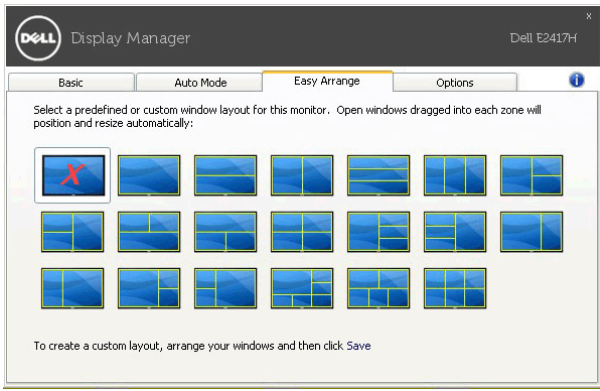

# Aplicarea funcțiilor de economisire a energiei

La modelele Dell acceptate este disponibilă fila Options (Opțiuni), care oferă opțiuni de economisire a energiei PowerNap. Puteți să alegeți să setați luminozitatea monitorului la nivel minim sau să comutați monitorul la modul inactiv când este activat screen saver-ul.

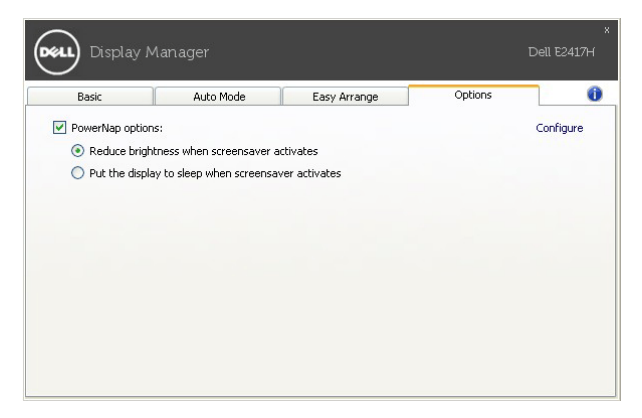